## HOW TO ENABLE MULTImödeferred FACTOR AUTENTICATION , comp

Follow these steps to add another layer of security to your MO Deferred Comp account.

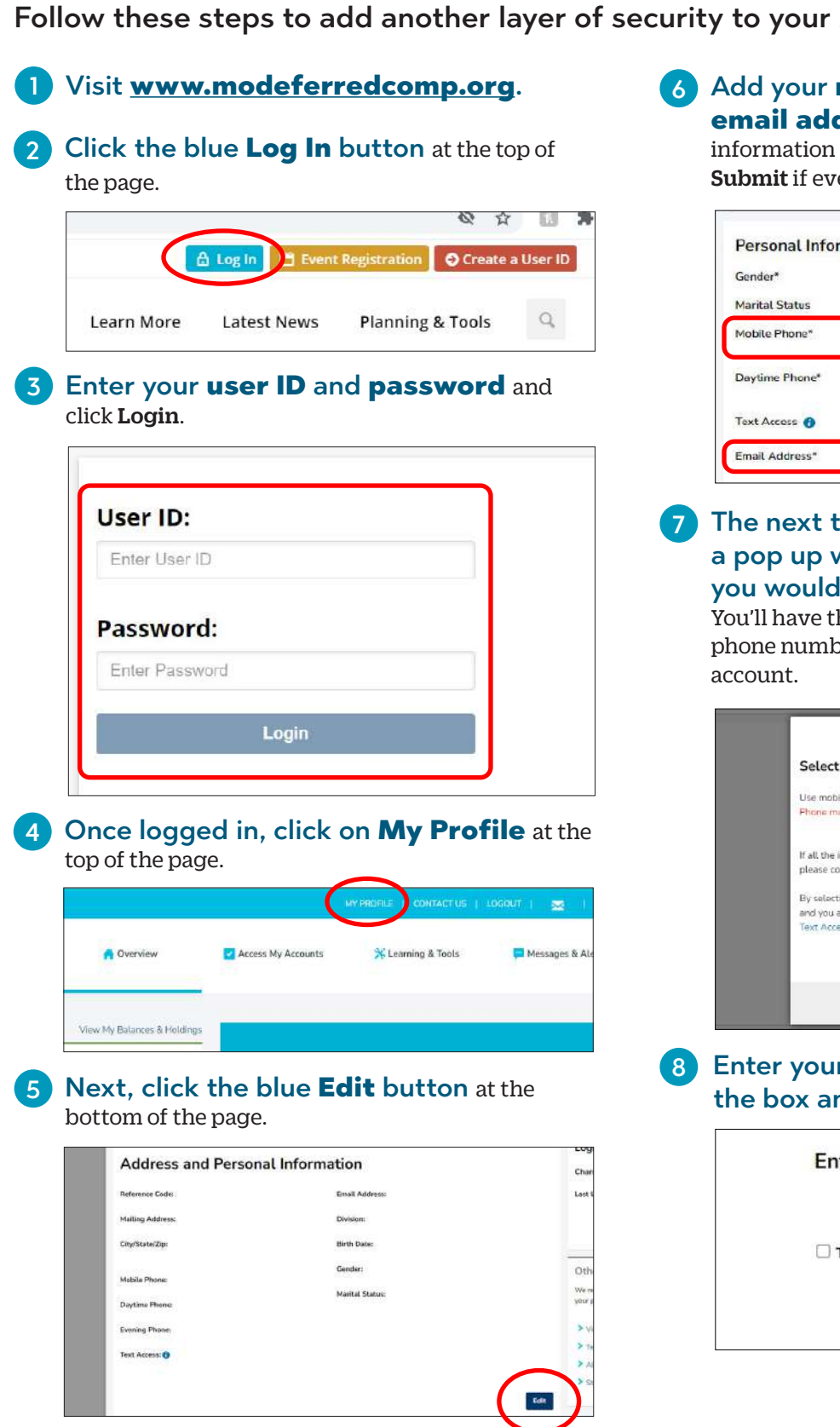

6 Add your mobile phone number and

**email address** and click Next. Review your information on the following page and select Submit if everything is correct.

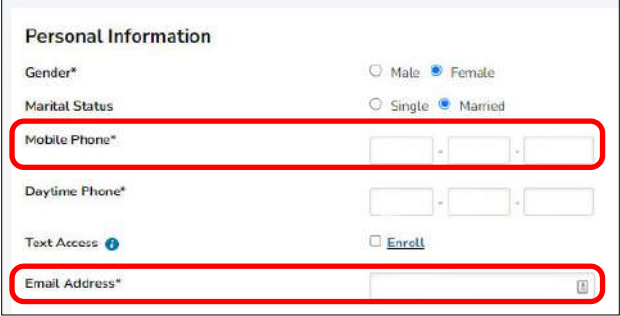

The next time you log in to your account, a pop up will appear asking you where you would like your security code to go. You'll have the option to send it to either the mobile phone number or email address you added to your

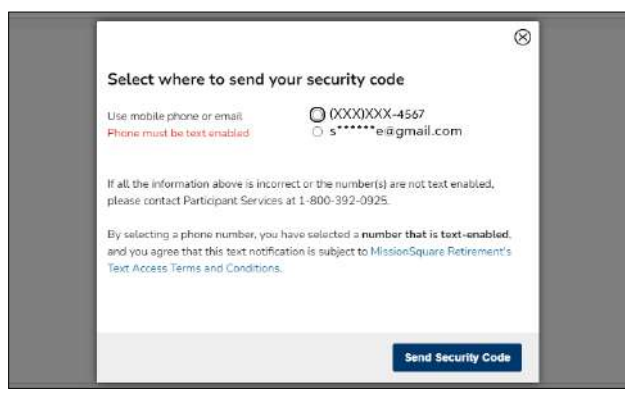

8 Enter your 6 digit security code into the box and click Login.

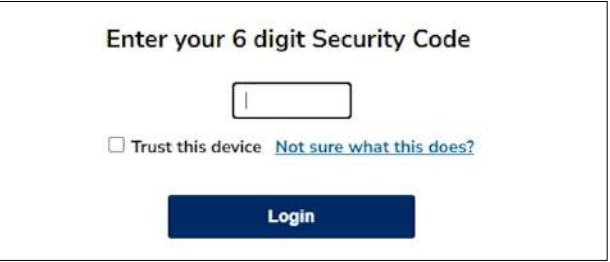